### Lecture 19: Proxy-Server Based Firewalls

#### Lecture Notes on "Computer and Network Security"

by Avi Kak (kak@purdue.edu)

May 11, 2020 6:34pm

c 2020 Avinash Kak, Purdue University

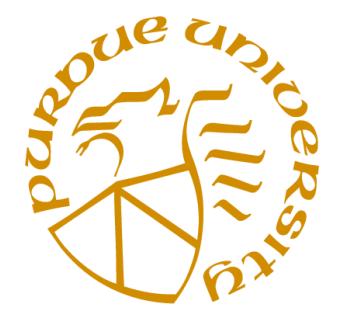

#### Goals:

- The SOCKS protocol for anonymizing proxy servers
- Socksifying application clients
- The Dante SOCKS server
- Perl and Python scripts for accessing an internet server through a SOCKS proxy
- Squid for controlling access to web resources (and for web caching)
- The Harvest system for information gathering, indexing, and searching
- How to construct an SSH tunnel through a web proxy

## **CONTENTS**

<span id="page-1-0"></span>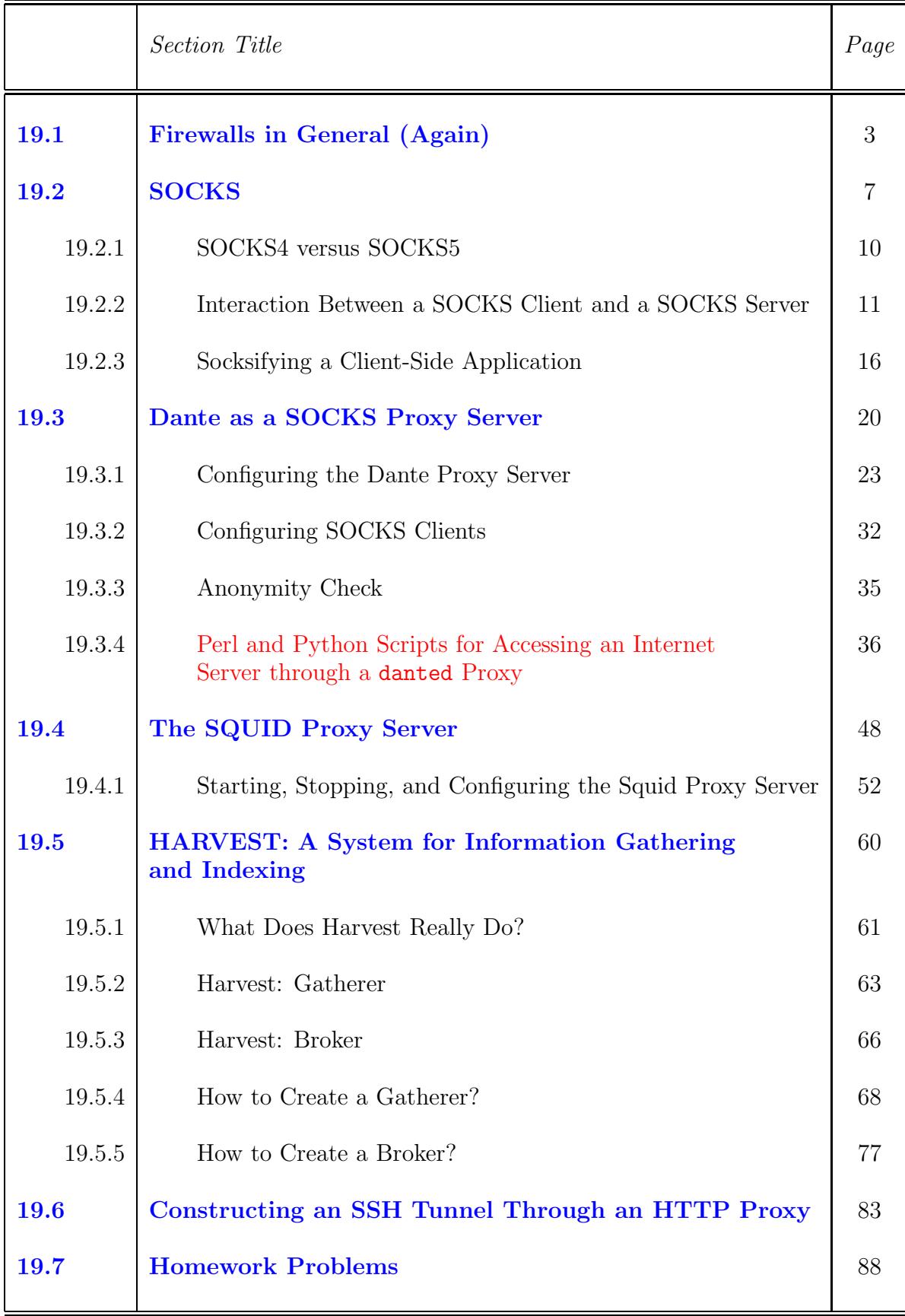

# <span id="page-2-0"></span>19.1 FIREWALLS IN GENERAL (AGAIN)

- To expand on what was mentioned at the beginning of Lecture 18, firewalls can be designed to operate at any of the following three layers in the TCP/IP protocol stack:
	- the Transport Layer (example: packet filtering with iptables)
	- the Application Layer (example: HTTP Proxy)
	- the layer between the Application Layer and the Transport Layer (example: SOCKS proxy)
- Firewalls at the Transport Layer examine every packet, check its IP headers and its higher-level protocol headers (in order to figure out, say, whether it is a TCP packet, a UDP packet, an ICMP packet, etc.) to decide whether or not to let the packet through and to determine whether or not to change any of the header fields. See Lecture 18 on how to design a packet filtering firewall.]
- A firewall at the Application Layer examines the requested session for whether they should be allowed or disallowed based
- For truly application layer firewalls, you'd need a separate firewall for each different type of service. For example, you'd need separate firewalls for HTTP, FTP, SMTP, etc. Such firewalls are basically access control declarations built into the applications themselves. As a network admin, you enter such declarations in the server config files of the applications.
- A more efficient alternative consists of using a protocol between the application layer and the transport layer  $-$  this is sometimes referred to as the **shim layer** – to trap the application-level calls from *intranet* clients for connection to the servers in the internet. [The shim layer corresponds to the Session Layer in the 7-layer OSI model of the TCP/IP protocol stack. See Lecture 16 for the OSI model.] As to what I mean by *intranet*, it is the same thing as a LAN (Local Area Network), meaning a local network of computers connected to the rest of the internet through a gateway machine (which is more commonly called a *router*).
- Using a shim layer protocol, a proxy server can monitor all session requests that are routed through it in an *application-independent manner* to check the requested sessions for their legitimacy. *In this manner, only the proxy*

*server, serving as a firewall, would require direct connectivity to the internet and the local* intranet *can "hide" behind the proxy server.* The computers in the internet at large would not even know about the existence of your machine in the local intranet behind the firewall.

- Proxy servers in general, both at the application layer and at the shim layer, can easily be programmed to give anonymity to the clients who reach out to the service providers in the wider internet through such proxies. When a proxy is used in this manner, it may also be referred to as an **anonymizing proxy**.
- Some folks like to use anonymizing proxies for privacy reasons. Let's say you want to visit a web site but you do not wish for that site to know your IP address, you can route your access through a third-party anonymizing proxy.
- There are free publicly available proxy servers that you can use for such purpose. Check them out by entering a string like "public proxy server" in a search engine window. You can also use publicly available scanners to search for publicly available proxy servers within a specific IP range.
- In addition to achieving firewall security, a proxy server operating at the application layer or the shim layer can carry out data caching (this is particularly true of HTTP proxy

servers) that can significantly enhance the speed at which the clients download information from the servers. If the gateway machine contains a current copy of the resource requested, in general it would be faster for a client to download that copy instead of the version sitting at the remote host.

- The SOCKS protocol (RFC 1928) is commonly used for designing shim layer proxy servers.
- A transport layer firewall based on packet filtering (as presented in Lecture 18) and an application or shim layer firewall implemented with the help of a proxy server of the type presented in this lecture often coexist for enhanced security. [You may choose the former for low-level control over the traffic and then use proxies for additional high-level control within specific applications and to take advantage of centralized logging and caching made possible by proxy servers.]

### <span id="page-6-0"></span>19.2 SOCKS

- SOCKS is referred to as a generic proxy protocol for TCP/IP based network applications.
- SOCKS, an abbreviation of "SOCKetS", consists of two components: A SOCKS client and a SOCKS server.
- It is the socks client that is implemented between the application layer and the transport layer; the socks server is implemented at the application layer.
- The socks client wraps all the network-related system calls made by a host with its own socket calls so that the host's network calls get sent to the socks server at a designated port, usually 1080. This step is usually referred to as **socksifying** the client call.
- The socks server checks the session request made by the socksified LAN client for its legitimacy and then forwards the request to the server on the internet. Any response received back from the server is forwarded back to the LAN client.
- For an experimental scenario where we may use SOCKS, imagine that one of your LAN machines has two ethernet interfaces (eth0 and eth1) and can therefore act as a gateway between the LAN and the internet. We will assume that the rest of the LAN is on the same network as the eth0 interface and that the eth1 interface talks directly the internet. A SOCKS based proxy server installed on the gateway machine can accomplish the following:
	- The proxy server accepts session requests from SOCKS clients in the LAN on a designated port. If a request does not violate any security policies programmed into the proxy server, the proxy server forwards the request to the internet. Otherwise the request is blocked. This property of a proxy server to receive its incoming LAN-side requests for different types of services on a single port and to then forward the requests onwards into the internet to specific ports on specific internet hosts is referred to as **port forwarding**. Port forwarding is also referred to as **tunneling**.
	- The proxy server replaces the source IP address in the connection requests coming from the LAN side with with its  $\alpha$  OWN IP address. [So the servers on the internet side cannot see the actual IP addresses of the LAN hosts making the connection requests. In this manner, the hosts in the LAN can maintain complete anonymity with respect to the internet. This ploy is frequently used by business organizations to hide the internal details of their intranets. Lest you become overly impressed with this ability of

SOCKS to hide the hosts on the LAN side, note that this is exactly what is accomplished by an ordinary router that carries out NAT (network address translation). Consider, for example, a router for a LAN in which private IP addresses are used for the hosts. As example of such a router would be the one used by Purdue's PAL3 WiFi network that assigns Class A private addresses to the hosts in the LAN. If your laptop is connected to the internet through PAL3, folks on the outside will not see the IP address of your laptop. The PAL3 WiFi router will strip off the private IP address in the packets emanating from your laptop and replace it with the network address of the router. However, what you get with a SOCKS proxy is that your IP address would remain hidden even when it is a public address.]

– In addition to making it easy to apply ACL (Access Control List) rules to the traffic emanating from the LAN, routing all network traffic through a proxy server as described above also makes it easy to centrally log all internet bound traffic and the caching of web services.

### <span id="page-9-0"></span>19.2.1 SOCKS4 versus SOCKS5

- Version 4 (usually referred to as SOCKS4) lacks client-server authentication. On the other hand, version 5 (usually referred to as SOCKS5) includes built-in support for a variety of authentication methods.
- SOCKS5 also includes support for UDP. So a SOCKS5 server can also serve as a UDP proxy for a client in an intranet.
- Additionally, with SOCKS4, the clients are required to resolve directly the IP addresses of the remote hosts (meaning to carry out a DNS lookup for the remote hosts). SOCKS5 is able to move DNS name resolution to the proxy server that, if necessary, can access a remote DNS server.

## <span id="page-10-0"></span>19.2.2 Interaction Between a SOCKS Client and a SOCKS Server

- To see how a socks client (more precisely speaking, a socksified client) interacts with a socks server, let's say that the client wants to access an HTTP server in the internet.
- The first part of the interaction is similar to what happens between an SSH client and an SSH server — the server needs to authenticate the client. This interaction is described below.
- The socks client opens a TCP connection with the socks server on the server's port 1080. The client sends a "Client Negotiation" packet suggesting a set of different authentication methods that the server could use vis-a-vis the client. This packet consists of the following fields:

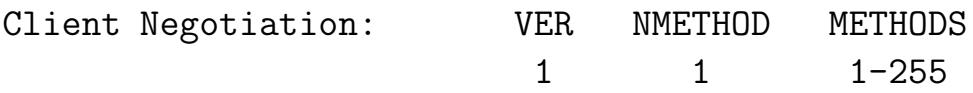

with the one-byte **VER** devoted to the version number (SOCKS4) or SOCKS5), the one-byte NMETHOD devoted to the number of methods that will be listed subsequently for client-server authentication, and, finally, a listing of those methods by their ID numbers, with each ID number as a one-byte integer value.

[The value 0x00 in METHODS field means no authentication needed, the value 0x01 means authentication according to the GSSAPI (Generic Security Services Application Programming Interface), 0x02 means a user-name/password based authentication, a value between 0x03 and 0x7E defines a method according to the IANA naming convention, and the 0x80 through 0xFE values are reserved for private methods. (IANA stands for the Internet Assigned Numbers Authority) Note if the method number returned by the socks server is 0xFF, that means that the server has refused the method offered by the client. Also note that GSSAPI (RFC 2743) is meant to make it easier to add client-server authentication to an application as the modern practice is to expect all security software vendors to provide this API in addition to any proprietary APIs. For example, if you wanted to use Kerberos for client-server authentication, you could write your authentication code to GSSAPI.]

• If the socks proxy server accepts the client packet, it responds back with a two-byte "Server Negotiation" packet:

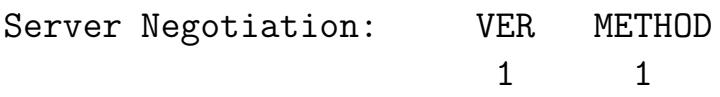

where the METHOD field is the authentication method that the server wishes to use. The socks server then proceeds to authenticate the LAN client using the specified method.

• After the authentication step, the socks client then sends the socks proxy server a request stating what service it wants at what address in the internet and at which port. This message, called the "Client Request" message consists of the following fields:

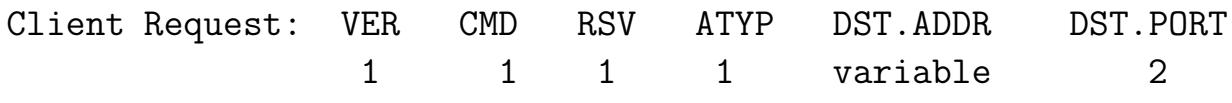

where the 1-byte CMD field contains one of three possible values: 0x01 for "CONNECT", 0x02 for "BIND", 0x03 for "UDP Associate". [The ATYP field stands for the "Address Type" field. It takes one of three possible values: 0x01 for IPv4 address, 0x02 for domain name, and 0x03 for IPv6 address. As you'd expect, the length of the target address that is stored in the DST.ADDR field depends on what address type is stored in the ATYP field. An IPv4 address is 4 bytes long; on the other hand, an IPv6 address 8 bytes long. Finally, the DST.PORT fields stores the the port number at the destination address. The RSV field means "Reserved for future use."

- The client always sends a CONNECT (value of the 1-byte CMD field) request to the socks proxy server after the client-server authentication is complete. However, for services such as FTP, a CONNECT request is followed by a BIND request.  $\lceil_{\text{The BIND}}\rceil$ request means that the client expects the remote internet server to want to establish a separate connection with the client. Under ordinary circumstances for a direct FTP service, a client first makes what is known as a control connection with the remote FTP server and then expects the FTP server to make a separate data connection with the client for the actual transfer of the file requested by the client. When the client establishes the control connection with the FTP server, it informs the server as to which address and the port the client will be expecting to receive the data file on.
- After receiving the "Client Request" packet, the proxy server evaluates the request taking into account the address of the client on the LAN side, the target of the remote host on the internet side and other access control rules typical of firewalls.
- If the client is not allowed the type of access it has requested,

the proxy server drops the connection to the client. Otherwise, the proxy server sends one or two replies to the socks client. [The socks server sends to the client two replies for BIND requests and one reply for CONNECT and UDP requests.] These replies, different in the value of the REP field (and possibly other fields depending on the success or failure of the connection with the remote server) are called the "Server Reply" are according to the following format:

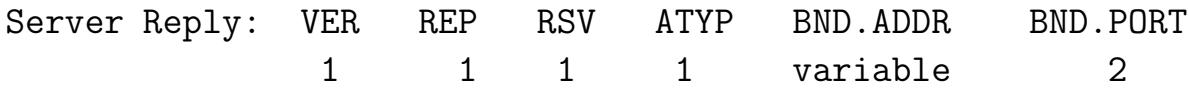

where the **BND.** ADDR is the internet-side IP address of the socks proxy server; it is this address that the remote server will communicate with. Similarly, BND.PORT is the port on the proxy server machine that the remote server sends the information to.

• The REP field can take one of the following ten different values:

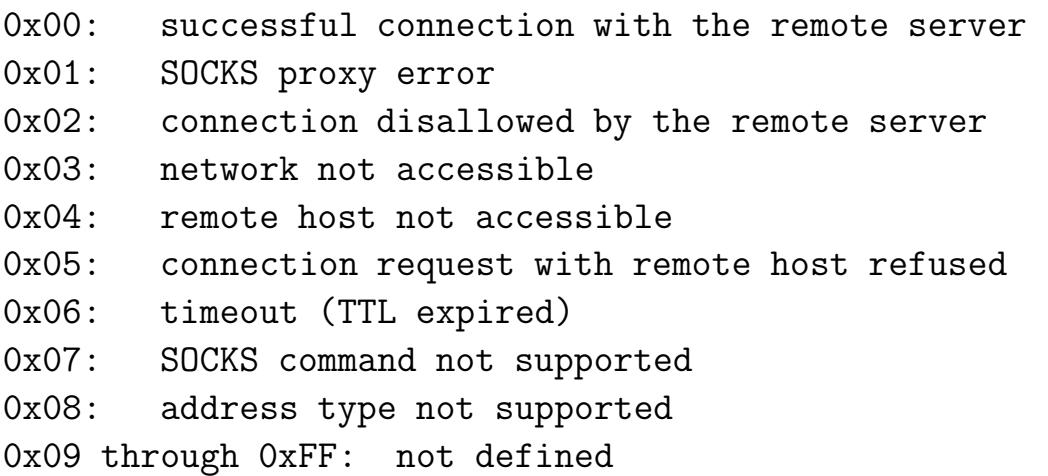

- If the connection between the proxy server and the remote server is successful, the proxy server forwards all the data received from the remote server to the socks client and vice versa for the duration of the session.
- About the security of the data communication between the socks server and the remote service provider, note that since socks works independently of the application-level protocols, it can easily accommodate applications that use encryption to protect their traffic. To state a case in point, as far as the socks server is concerned, there is no difference between an HTTP session and an HTTPS session. Since, after establishing a connection, a socks proxy server doesn't care about the nature of the data that shuttles back and forth between a client and the remote host in the internet, such a proxy server is also referred to as a circuit-level proxy.

### <span id="page-15-0"></span>19.2.3 Socksifying a Client-Side Application

- Turning a client-side application (such as a web browser, an email client, and so on) into a socks client is referred to as socksifying the client.
- For what is perhaps the most commonly used implementation of the SOCKS protocol, Dante, this is accomplished as simply as by calling

```
socksify name_of_your_client_application
```
provided you have installed the Dante client in the machine on which you are trying to execute the above command.  $\vert$  If you are on a Ubuntu machine, you can install both the Dante server and the Dante client directly through your packet manager. Just search for the sting "dante" in the packet manager's search window. Or just use the command apt-get for doing the same.]

• Let's say you are unable to directly access an FTP server in the internet because of the packet-level firewall rules in the gateway machine, you might be allowed to route the call through the proxy server running on the same machine by

```
socksify ftp url_to_the_ftp_resource
```
• For another example, to run your web browser (say, the Firefox browser) through a socks proxy server, you would invoke

### socksify firefox

By the way, when you socksify Firefox in this manner, you must keep the browser's connection settings at the commonly used "Directly connect to internet" in the panel for Edit-Preferences-Advanced-Network-Settings. You do NOT have to be logged in as root to socksify a browser in this manner. [According to Michael Shuldman of Inferno Nettverk that created Dante, you can get your Firefox browser to work through a socks server by just clicking on the "Manual Proxy Configuration" tab in the window that comes up for Edit-Preferences-Advanced-Network-Settings and entering the IP address and the port for the socks proxy server.]

• In Section 19.3.4, I will present an example of socksifying a user-created application program. There I'll show custom Perl and Python clients – DemoExptClient.pl and **DemoExptClient.py** – that can engage in an interactive session with custom Perl and Python servers running on a remote host in the internet. Ordinarily, the command-line invocation you'd make on the LAN machine would be something like this:

DemoExptClient.pl moonshine.ecn.purdue.edu 9000

DemoExptClient.py moonshine.ecn.purdue.edu 9000 assuming that the hostname of the remote machine is moonshine. ecn.purdue.edu and that port 9000 is assigned to the server script running on that machine. In order to route this call through the socks server (assuming you are running the Dante proxy server) on your local gateway machine, all you'd need to do is to make one of the two calls shown below:

```
socksify DemoExptClient.pl moonshine.ecn.purdue.edu 9000
```

```
socksify DemoExptClient.py moonshine.ecn.purdue.edu 9000
```
• The call to **socksify** as shown above invokes a shell script of that name (that resides in /usr/bin/ in a standard install of Dante). Basically, all it does is to set the LD\_PRELOAD environment variable to the **libdsocks** library that resides in the libdsocks.so dynamically linkable file. [Visit the following URL to see how you can change — for good or for bad — the behavior of a previously compiled program just by changing the value of the LD PRELOAD environment variable knowingly for yourself or surreptitiously for others:]

[https://rafalcieslak.wordpress.com/2013/04/02/dynamic-linker-tricks-using-ld\\_preload-to-cheat-inject-features- and-investigate- programs/](https://rafalcieslak.wordpress.com/2013/04/02/dynamic-linker-tricks-using-ld_preload-to-cheat-inject-features-and-investigate-programs/)

• By setting the LD\_PRELOAD environment variable (assuming your platform allows it), 'socksify' saves you from the trouble of having to recompile your client application so as to redirect the system networking calls to the proxy server. [As explained in the 'README.usage' document that comes with the Dante install, this only works with non-setuid applications. The LD PRELOAD environment variable is usually ignored by setuid applications. When a previously written client application can be compiled and linked to dynamically, you can socksify it by linking it with the libdsocks shared library by supplying the linking command with the

'-ldsocks' option assuming that the file libdsocks.so is at the standard location (otherwise, you must provide the pathname to this location with the '-L pathname' option). If such dynamic linkage is not possible, you can always resort to static recompilation of your client application. See the file 'README.usage' mentioned above for further information on how to do this.

• All of the presentation so far has been from a Linux perspective. There is an implementation of the socks protocol, called SocksCAP, that enables Windows based TCP and UDP networking clients to traverse a socks firewall. Visit <http://www.socks.permeo.com/> for further information.

### <span id="page-19-0"></span>19.3 DANTE AS A SOCKS PROXY SERVER

- Dante, available from <http://www.inet.no/dante/>, is a popularly used implementation of the socks protocol. The current version of Dante (the version you download through your Synaptic Package Manager) is 1.1.19. Visit <http://www.inet.no/dante/doc> for links to documentation pages for Dante. [As mentioned earlier, If you are on a Ubuntu machine, you can install both the Dante server and the Dante client directly through your packet manager. Just search for the sting "dante" in the packet manager's search window. Or, just use the command apt-get for doing the same.]
- A standard install of Dante will give you the following configuration files:

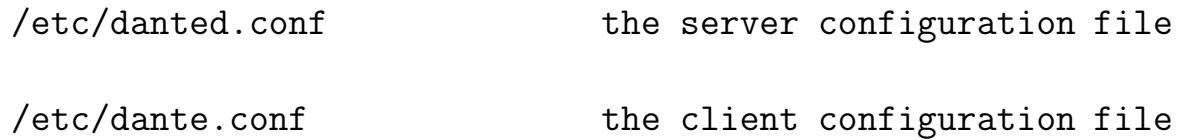

• Start the server by executing:

sudo /etc/init.d/danted start

You can verify that the server is running by executing in a command line 'ps aux | grep dante' that will return something like the following:

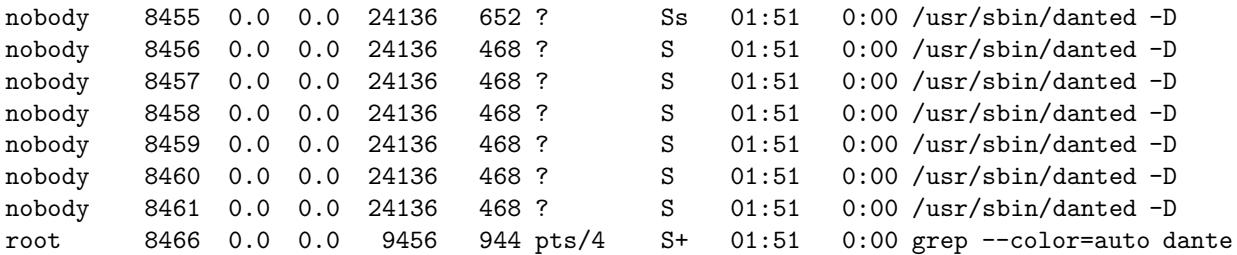

Although you can stop the server by executing in a command line '/etc/init.d/danted stop', should that not kill all the processes above, you can also invoke 'killall danted'.

[According to Michael Shuldman of Inferno Nettverk, not killing all the child processes when you terminate the main server process is less disruptive to the socks clients. If you kill the main server process because, say, you want to upgrade your Dante server, the still-alive child server processes would continue to serve the socks clients that are already connected. Subsequently, after you restart the main server process, any new clients would be handled by the new server process and its children, whereas the old clients would continue to be served by the previously created child server processes. For further information, see

[http://www.inet.no/dante/doc/faq.html#processes\\_do\\_not\\_die](http://www.inet.no/dante/doc/faq.html#processes_do_not_die).]

• Although you would normally start up the Dante server through the start/stop/restart script in /etc/init.d/ as indicated above, when you are first learning socks, you would be better off firing up the executable directly with the '-d' option so that it comes up in the debug mode. The command line for this in the standard Ubuntu install of Dante is

#### sudo /usr/sbin/danted -d 1

Note that the option is  $\div d'$  and NOT  $\div D'$ . The former stands for "debug mode" and the latter for"detach mode" for running the Dante server in the background. The integer value 1 that is supplied for the  $-\mathbf{d}'$  option sets the debugging level. You can set this value to 0, which would imply no debugging. When you bring up the server with the command string shown above, you can actually see the server setting up the child processes for accepting requests from the socks clients, the server reaching out to a DNS server for IP lookups, and then finally accessing the services requested by the client. See Section 19.12 for a small example.

• However, before you fire up the server in any manner at all, you'd want to edit the *server* configuration file /etc/danted.conf and the *client* configuration file /etc/dante.conf. The next couple of sections address this issue.

### <span id="page-22-0"></span>19.3.1 Configuring the Dante Proxy Server

- For our educational exercise, we will assume that our socks proxy server based firewall is protecting a 192.168.1.0/24 intranet and that the interface that connects the firewall machine with the internet is eth0. We will therefore not worry about client-server authentication here.
- The server config file, /etc/danted.conf, consists of three sections:
	- Server Settings
	- Rules
	- Routes
- With regard to the options in the "Server Settings" section of the config file:

**logoutput:** Where the log messages should be sent to.

internal: The IP address associated with the proxy server (I chose 127.0.0.1) and the port it will monitor (1080 by default). What is needed is the IP address of the host on which the proxy server is running. Since my proxy clients

will be on the same machine as the proxy server, it makes sense to use the loopback address for the proxy server.

- external: The IP address that all outgoing connections from the server should use:
	- This will ordinarily be the IP address of the interface on which the proxy server will be communicating with rest of the internet.
	- You can also directly name the interface (such as eth0) that the proxy server will use for all outgoing connections, which is what I have done. It will now automatically use the IP address associated with that interface. This is convenient for DHCP assigned IP addresses.
	- About using a fictitious IP address for all outgoing connections from the server, it probably won't work since – at least ordinarily — your outgoing interface (eth0, eth1, wlan0, etc) can only work with a legal IP address that an upstream router can understand.  $\vert$  It appears that the only way to take advantage of the anonymity offered by a socks server is if you route your personal outgoing traffic through a socks server run by a third party. Now the recipients of your traffic will see the IP address of that party.]
	- If for some reason (that is difficult to understand) you use a socks proxy behind a home or a small-business router,

you won't gain any anonymity from the outgoing IP address used by the SOCKS server since the router will translate the outgoing (the source) IP address into what is assigned to router by the ISP anyway.

- method: Methods are for authenticating the proxy clients. Remember that a socks server and a socks client do not have to be on the same machine or even on the same local network.
- user.privileged: If client authentication requires that some other programs be run, the system would need to run them with certain specified privileges. For that purpose, you can create a user named proxy if you wish and set this option accordingly. Ignore it for now since we will not be doing any client authentication. [According to Michael Shuldman of Inferno Nettverk, when the server is used in a production setting, it would need to run "at least temporarily" with an effective ID of 0 (that is, as root) in order to read the system password file (which would be the /etc/shadow for Linux) so that it can later verify the passwords provided by the socks clients. This becomes particularly necessary if you chose 'method: username' for the previous option.] [To elaborate on the "at least temporarily" phrase, let's say that user.privileged is set to root and user.notprivileged is set to nobody, the server will run with the default privileges of nobody all the time except when the server needs to, for example, authenticate a client on the basis of the passwords in, say, /etc/shadow. At that moment, the server would elevate its privileges to the root level, extract the needed information from system password file, and then revert back to the default privilege level of nobody.]

user.notprivileged: This specifies as to what read/write/execute privileges the server should be set to when running in the default non-privileged mode. Set it to nobody which means that the server would have no permissions at all with respect all the other files in the system.

- Rules: There are two kinds of rules:
	- Rules, first kind: There are rules that control as to which socks clients are allowed to talk to the proxy server. These are referred to as *client rules*. All such rules have the client prefix as in

```
client pass {
    from: 127.0.0.0/24 port 1-65535 to: 0.0.0.0/0
}
client pass {
    from: 192.168.1.0/24 port 1-65535 to: 0.0.0.0/0
}
client block {
    from: 0.0.0.0/0 to: 0.0.0.0/0
    log: connect error
}
```
These rules say to allow all local socks clients on the same machine and all socks clients on the local LAN to talk to the SOCK proxy server on this machine. The third rule says to deny access to all other socks clients. Note that "to:" in these rules is the address on which the socks server will accept a connection request from a socks client. And, of

course, as you'd expect, "from:" is the source IP address of the client.

– Rules, the second kind: These are rules that control as to what remote services the proxy server can be asked to talk to (in the rest of the internet) by a socks client. These rules do NOT carry the client prefix. Be careful here since how you set up these rules may dictate whether or not the proxy server can successfully carry out DNS lookups. The comment statements in the danted.conf file recommend that you include the first of the four rules shown below for this section. But if you do, your proxy server will not be able talk to the local DNS server. In my danted.conf file, these rules look like:

```
# Comment out the next rule since otherwise local DNS will not work
#block {
# from: 0.0.0.0/0 to: 127.0.0.0/8
# log: connect error
#}
pass {
    from: 127.0.0.0/24 to: 0.0.0.0/0
    protocol: tcp udp
}
pass {
    from: 192.168.1.0/24 to: 0.0.0.0/0
    protocol: tcp udp
}
block {
    from: 0.0.0.0/0 to: 0.0.0.0/0
    log: connect error
}
```
The second rule says that any local socks client will be able to call on any service anywhere for a TCP or UDP service.

The third rule does the same for any socks client in the local LAN. The fourth rule blocks all other socks client requested services. Note that "to:" in these rules is the *final destination* of the request from a socks client. And "from:" carries the same meaning as before  $-$  it is the source address of a socks client.

- In the second set of rules shown above (the ones without the client prefix), it is possible to allow and deny specific services with regard to specific client source addresses and client final destination addresses. See the official /etc/danted.conf file for examples.
- The third and final section of the /etc/danted.conf file deals with the route to be taken if proxy server chaining is desired. The route specifies the name of the next upstream socks server.
- The **internal** and **external** option settings mentioned earlier in this section are for the "normal" mode of operation of a proxy server — the mode in which the clients access the services in the rest of the internet through a proxy server. However, there is another mode in which such proxy servers can be used — the **reverse proxy** mode. In the reverse mode, you may offer, say, an HTTP server in a private network but with the traffic to your HTTP server directed through a Dante proxy server. You could, for example, use a SOCKS server front-end

to control access to the private server. [You might ask: Why not use HTTPD's access control settings directly? While that may be true for an HTTP server, what if I wanted to control access to the server described in Section 19.3.4? Instead of having to write all the additional authentication and access-control code myself for that server, I could use a Dante server as a reverse proxy and achieve the same results with very little additional effort.] When a Dante server is used as a reverse proxy, the meanings of internal and external options become reversed, as you'd expect. [The fact that a Dante server can be used as a reverse proxy was brought to my attention by Michael Shuldman of Inferno Nettverk.]

#### An Example of the /etc/danted.conf Server Config File

# A sample danted.conf that I use for demonstrating SOCKS # # See the actual file /etc/danted.conf in your own installation of # Dante for further details. ####################### ServerSettings ########################## # server will log both via syslog, to stdout and to /var/log/lotsoflogs logoutput: syslog stdout /var/log/lotsoflogs internal: 127.0.0.1 port = 1080 # All outgoing connections from the server will use the IP address # 195.168.1.1 external: eth0 # See page 23 for what it means to run # a SOCKS server behind a home router # List acceptable methods for authentication in the order of # preference. A method not set here will never be selected. # If the method field is not set in a rule, the global method is # filled in for that rule. Client authentication method:

method: username none

```
# The following is unnecessary if not doing authentication. When
# doing something requiring privilege, it will use the userid "proxy".
user.privileged: proxy
```

```
# When running as usual, it will use the unprivileged userid of:
user.notprivileged: nobody
```
# Do you want to accept connections from addresses without dns info? # What about addresses having a mismatch in dnsinfo? srchost: nounknown nomismatch

```
############################ RULES ############################
# There are two kinds and they work at different levels.
#
#===================== rules checked first ====================
# Allow our clients, also shows an example of the port range.
client pass {
from: 192.168.1.0/24 port 1-65535 to: 0.0.0.0/0
}
client pass {
from: 127.0.0.0/8 port 1-65535 to: 0.0.0.0/0
}
client block {
from: 0.0.0.0/0 to: 0.0.0.0/0
        log: connect error
}
#================== the rules checked next ===================
pass {
from: 192.168.1.0/24 to: 0.0.0.0/0
protocol: tcp udp
}
pass {
from: 127.0.0.0/8 to: 0.0.0.0/0
protocol: tcp udp
}
pass {
        from: 0.0.0.0/0 to: 127.0.0.0/8
        protocol: tcp udp
}
```
block { from: 0.0.0.0/0 to: 0.0.0.0/0 log: connect error } # See /etc/danted.conf of your installation for additional # examples of such rules.

## <span id="page-31-0"></span>19.3.2 Configuring SOCKS Clients

- The *client* configuration file /etc/dante.conf regulates the behavior of a *socksified client*.
- At the beginning of the client configuration file, /etc/dante.conf, you are asked if you want to run the socksified client with the debug option turned on.
- All the other significant rules in the client config file are route rules, that is rules that carry the route prefix.
- The first of these route rules lets you specify that you want to allow for "bind" connections coming in from outside. The "bind" command allows incoming connections for protocols like FTP in which the local client first makes a control connection with a remote server and the remote server then makes a separate connection with the client for data transfer:

```
route {
    from: 0.0.0.0/0 to: 0.0.0.0/0 via: 127.0.0.1 port = 1080
    command: bind
}
```
- See the official /etc/dante.conf file in your own installation of Dante for other examples of the route rules that allow a client to directly carry out the DNS lookup on the localhost or by directly reaching out to a remote DNS server.
- Whereas the previous route rule for the "bind" command, the next route rule tells the client where the SOCKS proxy server is located and what port the server will be monitoring. This rule also tells the client that the server supports TCP and UDP services, both SOCKS4 and SOCKS5 protocols, and that the server does not need any authentication:

```
route {
   from: 0.0.0.0/0 to: 0.0.0.0/0 via: 127.0.0.1 port = 1080
   protocol: tcp udp \qquad # server supports tcp and udp.
   proxyprotocol: socks_v4 socks_v5 # server supports socks v4 and v5.
   method: none #username \qquad # we are willing to authenticate via
                                   # method ''none'', not ''username''.
}
```
• The "from:" and "to:" in the previous rule are the IP address ranges for the client source addresses and the client *final* destination addresses for the remote services requested through the proxy server. In order to allow for the final destination addresses to be expressed as symbolic hostnames, we now include the next route rule:

```
route {
    from: 0.0.0.0/0 to: . via: 127.0.0.1 port = 1080
   protocol: tcp udp
    proxyprotocol: socks_v4 socks_v5
```

```
method: none #username
}
```
### • Shown below is an example of the /etc/dante.conf SOCKS Client Config File:

```
# A sample dante.conf that I use for demonstrating SOCKS clients
#
# See the actual file /etc/dante.conf in your own installation of
# Dante for further details.
#debug: 1
# Allow for "bind" for a connection initiated by a remote server
# in response to a connection by a local client:
route {
from: 0.0.0.0/0 to: 0.0.0.0/0 via: 127.0.0.1 port = 1080
command: bind
}
# Send client requests to the proxy server at the address shown:
route {
from: 0.0.0.0/0 to: 0.0.0.0/0 via: 127.0.0.1 port = 1080
protocol: tcp udp \qquad # server supports tcp and udp.
proxyprotocol: socks_v4 socks_v5 # server supports socks v4 and v5.
method: none #username # we are willing to authenticate via
# method "none", not "username".
}
# Same as above except that the remote services may now be named
# by symbolic hostnames:
route {
from: 0.0.0.0/0 to: . via: 127.0.0.1 port = 1080
protocol: tcp udp
proxyprotocol: socks_v4 socks_v5
method: none #username
}
```
### <span id="page-34-0"></span>19.3.3 Anonymity Check

- How can you be certain that when you go through a proxy server, your IP address will not be visible to the remote host?
- A common way to check for your anonymity is to visit a web site (of course, through the proxy server) that displays your IP address in the browser window. (An example of such a web site would be http://hostip.info.)
- This is usually sufficient check of anonymity for SOCKS proxy servers, but not for HTTP proxy servers. (HTTP Proxy Servers are presented starting with Section 19.4.)
- Even when an HTTP proxy server does not send the HTTP\_X\_FORWARDED\_FOR field to the remote server, it may still send the HTTP\_VIA and HTTP\_PROXY\_CONNECTION fields that may compromise your privacy.
- When an HTTP proxy server does not send any of these fields to the remote server, it is usually called an elite or a high-anonymity proxy server.

## <span id="page-35-0"></span>19.3.4 Perl and Python Scripts for Accessing an Internet Server Through the danted Proxy

- To understand the scripts shown in this section, please keep straight the meaning to be associated with each of the following:
	- $-$  an internet server, means a server running somewhere in the internet;
	- $-$  a client that wants to interact with the internet server;
	- the socks proxy server (dantd, naturally); and
	- $-$  a socksified client, which comes into existence when the network calls made by an otherwise ordinary client are meant to be routed through a socks proxy server.
- Ordinarily, when socks in not involved, you will run the client program on your machine and this program will talk to the internet server on some remote machine.
- For the demonstration in this section, we will assume that both the Dante socks client and the Dante socks server are running
on the same machine — we will refer to that machine as the client machine. With the Dante socks server running on the client machine, we want to route all of the client's communication with the remote application server through the socks server on the client machine.

- With regard to the internet server that I'll use for the demonstration in this section, its purpose will be to display a set of server-side commands to the client, and have the client choose one of the commands. The internet server will then execute the command on its side and send the output back to the client.
- In what follows, I'll first show the Perl version of the internet server used in this demonstration. That will be followed by the Python version of the same. Both these programs are taken from Chapter 15 of my book "*Scripting with Objects*."
- In the Perl server shown below, Lines  $(C)$  through  $(F)$  of the script create a server socket on port 9000. The special symbol SOMAXCONN in line (D), defined in one of the low-level socket libraries used by the high-level module IO::Socket, stands for the system-dictated maximum number of client connections that the server socket can wait on at any given time. [The value of this special constant was 128 for the Linux machine on which I executed the server script shown.] The call to the constructor in lines  $(C)$  through  $(F)$  also

sets Reuse option to 1. This is useful during debugging since it allows immediate reuse of the port that is supposed to be monitored by the server after the server process is killed and then started again in quick succession. If you don't set the Reuse option as shown, a restart of the server process will not succeed as long as the various buffers assigned to the server process during its previous run are not cleared out.

- With regard to what actually is accomplished by the server script shown below, on account of the call to accept() in line (I), it waits patiently for client requests for connections with the server. A client request causes  $\text{accept}()$  to spit out a socket handle that becomes the value of the variable  $$clier$  soc. The server can now read the client messages through this socket handle and send information to the client through the same socket handle. The first thing the server does is to send the client a welcome message in line (J) where the variable \$0 will be bound to the name of the server script.
- The rest of the server code shown below is to figure out which command was selected by the client, to execute the command on the server side, and to then send the output back to the client. This is done in lines (N) through (a) of the script.

```
## DemoExptServer.pl
```
<sup>#!/</sup>usr/bin/env perl

This code from Chapter 15 of the book "Scripting with Objects"

}

```
## by Avinash Kak
use strict;
use warnings;
use IO::Socket; \#(A)use Net::hostent; \#(B)my $server_soc = IO::Socket::INET->new( LocalPort => 9000, #(C)
                             Listen => SOMAXCONN, \#(D)Proto \Rightarrow 'tcp', \#(E)Reuse \Rightarrow 1); \#(F)die "No Server Socket" unless $server_soc; \#(G)print "[Server $0 accepting clients]\n \begin{bmatrix}\n \cdot & \cdot \\
 \cdot & \cdot\n \end{bmatrix} (H)
while (my $client_soc = $server_soc->accept()) { #(I)print $client_soc "Welcome to $0; type help for command list.\n"; \#(J)my $hostinfo = gethostbyaddr($client_soc->peeraddr); \#(K)my $clientport = gethostbyaddr($client_soc->peerport);
   printf "\n[Connect from %s]\n",
         $hostinfo ? $hostinfo->name : $client_soc->peerhost; #(L)
   printf "[Client used the port %s]\n\n",
         $clientport ? $clientport : $client_soc->peerport;
   print $client_soc "Command? "; \#(M)while (\angle \text{\$client\_soc} ) { \#(N)next unless /\backslash S; \#(0)printf " client entered command: %s\n", $_;
      if (\text{quit}|exit) { last; } \#(P)elsif (/date|time/i) { printf $client_soc "%s\n", scalar localtime;} \#(\mathbb{Q})elsif (1s/i) { print $client_soc 'ls -al 2>&1'; } \#(R)elsif (/pwd/i ) { print $client_soc 'pwd 2>&1';} #(S)<br>elsif (/user/i) { print $client_soc 'whoami 2>&1'; } #(T)
                     { print \text{\$client\_soc}' 'whoami 2>&1'; } #(T)
      elsif (\text{rmide/i}) { system "rm *^{\sim}"; } \qquad #(U)
      else \{ #(V)print $client_soc "Commands: quit exit date ls pwd user rmtilde\n"; #(W)
      }
   } continue { #(X)print $client_soc "Command? "; \#(Y)\mathbb{H} + (2) \mathbb{H} + (2)
   close $client_soc; #(a) \# + \# + \# + \# + \# + \# + \# + \# + \# + \# + \# + \# + \# + \# + \# + \# + \# + \# + \# + \# + \# + \# + \# + \# + \# + \# + \# + \# + \
```
• As you can see, the internet server shown above monitors port 9000. When a client checks in, the server first welcomes the client and then, in an infinite loop, asks the client to enter one of the following commands: quit, exit, date, time, ls, pwd, user, and rmtilde. Except for the last, these are system functions that are ordinary invoked on the command line in Unix and Linux system. The last, **rmtilde** calls the system

function rm to remove all files in the directory in which the server is running whose names end in a tilde.

• Shown next is the Python version of the server: The module sys imported in line (A) is needed for terminating the script with a call to  $sys.exit(1)$  in line (N) should something go wrong while trying to create a server socket, and for gaining access to the name of the server by calling sys.argv[0] in the messages composed in lines  $(O)$  and  $(R)$ . The module socket imported in line (B) is needed for constructing a server socket in line  $(G)$ . The modules  $\tt time$ , os, and commands imported in lines  $(C)$ ,  $(D)$ , and  $(E)$  are required for the execution of the various commands made available by the server to a remote client. As shown in line  $(F)$ , the server script monitors the same port as the previous Perl script, that is, port 9000.

```
#!/usr/bin/env python
## DemoExptServer.py
## This code is from Chapter 15 of the book "Scripting with Objects"
## by Avinash Kak
import sys \#(A)import socket \#(B)\text{import time} \text{\#(C)}\texttt{import os} \texttt{\#(D)}import commands \#(E)port = 9000 #(F)try:
 server_sock = socket.socket(socket.AF_INET, socket.SOCK_STREAM) \#(G)\verb|server_score|.bind(|('', port) )| \\server_sock.listen(5) #(I)
except socket.error, (value, message): #(J)
 if server_sock: #(K)
```
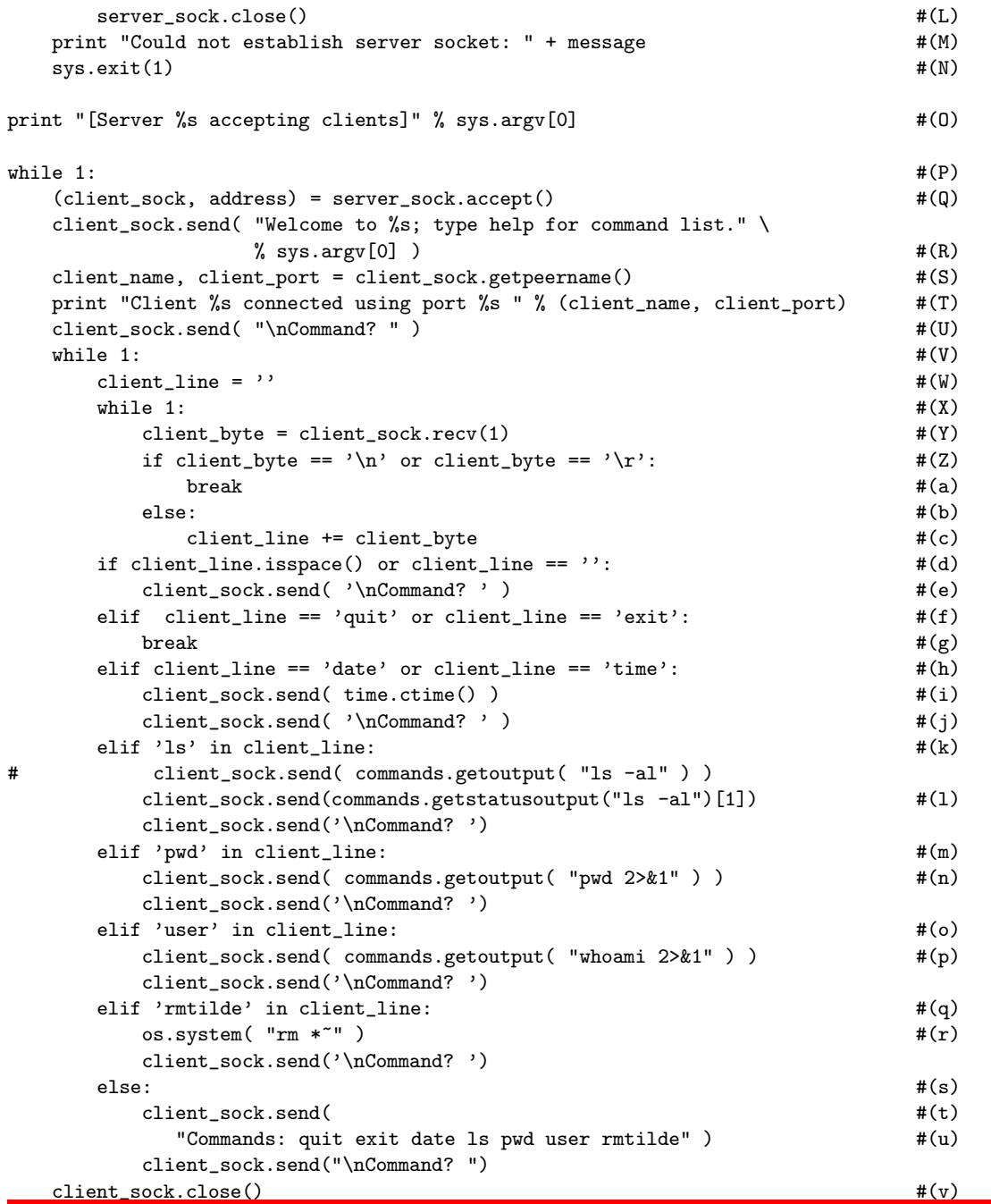

• I'll next present the client scripts, one for Perl and the other for Python, both taken from my book "*Scripting with Objects.*"

- Shown below is the Perl version of the client script: A client must not use a line-input-based operator for reading the messages received from the server and, if the server messages are meant to be displayed on the client terminal as soon as they are received, the client must also override the default flushing behavior of the output buffer associated with **STDOUT**. By default, the output buffer is flushed only when a line terminator is received. The statement in line (M) of the script shown next would cause each transmission received from the server to be displayed on the client's terminal immediately. This client interacts with either of the two servers shown previously in an interactive session. The server prompts the client to enter one of the permissible commands and the server then executes that command.
- Note also that the client script shown below uses two separate processes for reading from the server and for writing to the server. While the parent process takes care of reading the server's messages and displaying those on the client's terminal, the child process takes care of writing to the server the information entered on the keyboard of the client. The statement in line (J) of the script creates a child process. The call to fork() returns in the parent process the PID (process ID) of the child process if the child process was created successfully. The value returned by fork() in the child process is 0. The call to fork() returns undef in the parent process if the child process could not be created successfully.

```
#!/usr/bin/env perl
```

```
## DemoExptClient.pl
## This code from Chapter 15 of the book "Scripting with Objects"
## by Avinash Kak
use strict;
use warnings
use IO::Socket; \#(A)die "usage: $0 \text{ host port}" unless @ARGV == 2; \qquad \qquad #(B)my ($host, $port) = QARGV; #(C)my $socket = IO::Socket::INET->new(PeerAddr => $host, #(D)
                   PeerPort \Rightarrow $port, \#(E)Proto \Rightarrow "tcp", \#(F)\lambdaor die "can't connect to port $port on $host: $!"; #(G)
$SIG{INT} = sub { $socket->close; exit 0; }; * * * * * * * * *print STDERR "[Connected to $host:$port]\n"; #(I)
# spawn a child process
my $pid = fork(); #(J)die "can't fork: $!" unless defined $pid; #(K) #(K)
# Parent process: receive information from the remote site:
if (\text{spid}) { \#(L)
  STDOUT\rightarrow\text{autoflush}(1); \#(M)my $byte;                                  #(N)
  while ( sysread($socket, $byte, 1) == 1 ) { #(0)print STDOUT $byte; \#(P)}
  kill("TERM", $pid); \#(Q)\} else { \#(R)# Child process: send information to the remote site:
  my $line; #(S)
  while (defined $line = $STDIN) { #(T)print $socket $line; #(U) \#(U)}
<u>}</u>
```
• Shown next is a Python version of the client script shown above: As in the Perl script, we fork off a child process that takes care of the sending part of the communication link,

while the parent process takes care of the receiving part. In Python you can create a child process by calling  $\circ s.fork()$ . The script makes this call in line (S). Since the client-side script will always be on (provided the server has not shut down its side of the connection), we need to be able to take down the client by a keyboard-generated interrupt (as generated by pressing Ctrl-C). This can be done by associating an appropriate signal handler with the **SIGINT** signal. Signal handlers in Python are specified by the signal() method of the signal module. Line  $(R)$  of the script associates the signal handler of lines  $(N)$ through  $(Q)$  with the **SIGINT** signal.

#### #!/usr/bin/env python

```
## DemoExptClient.py
## This code from Chapter 15 of the book "Scripting with Objects"
## by Avinash Kak
\text{import sys} \#(\text{A})import socket \#(B)\text{import os} \text{\#(C)}import signal \#(D)if len(sys.argv) < 3: \#(E)sys.exit( "Need at least two command line arguments, the " +
      "first naming the host and the second the port" )
host, port = sys.argv[1], int(sys.argv[2]) \#(F)try:
 sock = socket.socket( socket.AF_INET, socket.SOCK_STREAM ) \#(G)sock.connect( (host, port) ) \#(H)except socket.error, (value, message): \#(I)\#(J) if sock: \#(J)\verb|sock.close()| \verb|#(K)print "Could not establish a client socket: " + message \#(L)sys.exit(1) #(M)
def sock_close( signum, frame ): \#(N)global sock \#(0)sock.close #(P)
 sys.exit(0) #(Q)
```
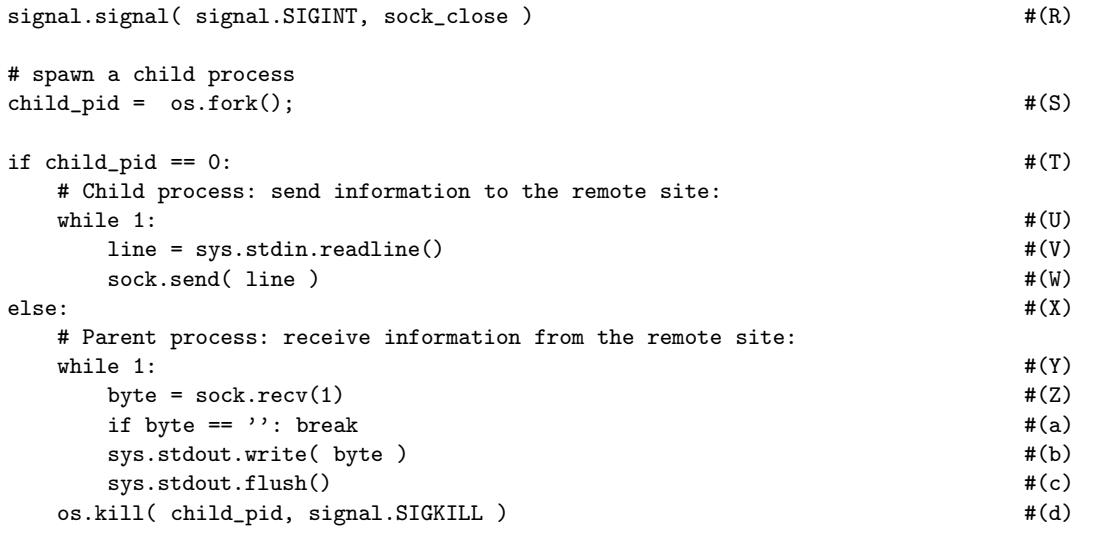

- Before proceeding further with the demonstration described in this section, download either the Perl versions or the Python versions of the scripts from the lecture notes website and play with them on your own machines. Fire up the server on your own or a friend's machine and the client on another machine. If the server is running on a machine with the internet address xxx.yyy.www.zzz, the client can interact with it with a command like 'DemoExptClient.py xxx.yyy.www.zzz 9000'. If the server machine has a symbolic hostname, you can also use that name in place of xxx.yyy.www.zzz in the command line on the client side.
- Assuming you have played with the server and client scripts as described in the previous bullet, we are ready for the demonstration that shows the client interacting with the internet server through a socks proxy server.

• For the demonstration, I will run the server on moonshine.ecn.purdue.edu by invoking one of the following two commands:

DemoExptServer.pl

DemoExptServer.py

• Now we **socksify** the client by using one of the following command lines:

```
socksify DemoExptClient.pl moonshine.ecn.purdue.edu 9000
```

```
socksify DemoExptClient.py moonshine.ecn.purdue.edu 9000
```
- The above call will work the same as when you tried the client script without socksification. As a user on the client side, you should notice no difference between the socksified call and the unsocksified call.
- Of course, before you make the above invocation to socksify you must fire up the danted server on the client machine. As mentioned in Section 19.3, to easily see the client requests going through the proxy server, start up the socks server with a command line like:

```
sudo /usr/sbin/danted -d 1
```
When you bring up the socks server in this debugging mode (with the debugging level set to 1), you can actually see it making DNS queries and eventually talking to the internet server on behalf of the socks client. Of course, as previously mentioned, for "production" purposes you'd fire up the proxy server by

#### sudo /etc/init.d/danted start

and stop it by

```
sudo /etc/init.d/danted stop
```
## 19.4 SQUID

- If your primary interest is in controlling access to web (HTTP, HTTPS) and FTP resources, you can use the very popular Squid proxy for that. As with SOCKS, Squid can also be used as an anonymizing proxy server.
- For home, small business, or enterprise level applications, it is easy to configure Squid to do the following:
	- Through a combination of ACL (Access Control List) and http access directives in the config file to control who is allowed to connect with the proxy from what IP addresses.
	- To designate a list of domains that would remain blocked for all access through the proxy. Let's say you are running a small business and you want all access to, say, Netflix denied, you can easily do with a single line directive in the config file.]
	- You can easily designate the times during the day, or even during a week, when the proxy should allow certain types of access, with the access remaining closed at other times.
- Let's consider the following home application of Squid: As you know, modern technologies have made raising kids even more challenging than what used to be case. Now, in addition to

proxy running on one of your home machines, you could block access to a list of websites that you don't want your kids to visit. And you could also designate a set of websites that the kids would be able to visit only during specific times of the day. You would be able to all of this with a just a couple of directives in the config file of the proxy server.

- Although very easy to use for access control, Squid is also widely deployed by ISP's for web caching.
- You can install Squid on your own Linux laptop for personal web caching for an even faster response than an ISP can provide. Web caching means that if you make repeated requests to the same web page and there exists a web proxy server between you and the source of the web page, the proxy server will send a quick request to the source to find out if the web page was changed since it was last cached. If not, the proxy server will send out the cached page. This can result in considerable speedup in web services especially for the downloading of popular web pages. A popular web site is likely to be accessed by a large number of customers more or less constantly.
- Squid supports ICP (Internet Cache Protocol, RFC2186, 2187), HTCP (Hyper Text Caching Protocol), CARP (Cache Array Routing Protocol), and WCCP (Web Cache Coordination

49

Protocol).

- On account of the protocols mentioned above, you can link up the Squid proxy serves running at different places a network through parent-child and sibling relationships. If a child cache cannot find an object, it passes on the request to the parent cache. If the parent cache itself does not have the object, it fetches and caches the object and then passes it to on to the child cache that made the original request. Sibling caches are useful for load distribution. Before a query goes to the parent cache, the query is sent to adjacent sibling caches.
- Since Squid is a caching proxy server, it must avoid returning to the clients objects that are out of date. So it automatically expires such objects. You can set the refresh time in the configuration file to control how quickly objects are expired.
- To the best of my understanding, the more recent versions of the Squid proxy only maintain an in-memory cache for the web  $\overline{objects}.$  The older versions used to dump the web objects in disk files that were typically stored in the directories /var/spool/squid or /var/spool/squid3]
- Squid was originally derived from the Harvest project. More on that in Section 19.5.

• The home page for Squid:

http://www.squid-cache.org/

• Windows has its own version of web proxy for caching internet objects and for performance acceleration of web services. It is called the Microsoft Internet Security and Acceleration Server (ISA Server).

# 19.4.1 Starting, Stopping, and Configuring the Squid Proxy Server

Listed in this subsection are the steps for installing, running, and configuring the Squid proxy for fun and profit. I have summarized this information from the following two sources:

<https://help.ubuntu.com/lts/serverguide/squid.html.en>

```
https://phoenixnap.com/kb/setup-install-squid-proxy-server-ubuntu
```
I have installed the Squid proxy both in the laptop that I use for my classroom demos and on moonshine.ecn.purdue.edu. My classroom demos of Squid involve both these installs of Squid.

Here are the steps:

1. Obviously, you would first need to install Squid. The recommended approach is to call

sudo apt-get update

to ensure that your Ubuntu install is up-to-date and to then invoke

sudo apt-get install squid

2. After you have installed Squid as shown above, start by changing the settings in your browser so that all outgoing requests for webpages are routed through a Squid proxy running at port 3128. For that,

- go to the Network Setting page from the "Preferences" page of Firefox
- In the "Connection Settings" dialog window, click on

Manual Proxy Configuration

• and enter the following values:

HTTP Proxy: 127.0.0.1 Port: 3128

• and then check the box for

```
"Use this proxy for all protocols"
```
The entry "HTTP Proxy: 127.0.0.1 Port: 3128" shown above applies only if you are going to be running the Squid proxy on your personal machine — which, in my case, would be my research laptop. It is more impressive to give a classroom demo with the proxy running on a different machine. For such demos, I change that string to "HTTP Proxy: moonshine.ecn.purdue.edu Port: 3128". Also note that while 3128 is the default port for the Squid proxy, you can designate any port that is available.

3. Next start the Squid proxy by

sudo systemctl start squid

4. You can check the status of Squid by

sudo systemctl status squid

5. If you want the Squid proxy to come up automatically at system start up, execute the command

sudo systemctl enable squid

6. On the other hand, if you had previously enabled auto start for Squid at system startup time and you want to disable that, execute

sudo systemctl disable squid

7. To stop the Squid proxy, execute

```
sudo systemctl stop squid
```
8. If the proxy is already running, but you want to restart it, because you made changes to the config file:

sudo systemctl restart squid

or

sudo systemctl restart squid.service

By the way, you must restart the proxy after any change to the config file.

9. That takes me to the subject of customizing the configuration with which you run the proxy server. The config file is

/etc/squid/squid.conf

Before you make any changes to the file, make a copy of the original by

```
sudo cp /etc/squid/squid.conf /etc/squid/squid.conf.original
```
and make that copy read-only by:

```
sudo chmod a-w /etc/squid/squid.conf.original
```
You are going to need the "sudo" privilege to edit this file. When I want to change this file, I invoke

```
sudo emacs -nw /etc/squid/squid.conf
```
- 10. The default port for Squid is 3128. If you want to change it, you would need to edit the line "http port 3128" that is just below the comment line "Squid normally listens to port 3128"
- 11. Search for the lines that start with "acl localnet". By uncommenting and editing some of those line, make sure you have something like the following at the BOTTOM of the ACL section of the config file:

acl localnet src 10.0.0.0/8 acl localnet src 192.168.0.0/24

These would allow anyone from Class A and Class C private addresses to connect with your proxy. If you want only a single other host to be able to use your proxy, you can set that up by something like at the BOTTOM of the ACL section:

acl localnet src 192.168.0.7

An alternative is to give a name to the range of IP addresses from which you want your proxy to accept requests with a directive like the following at the BOTTOM of the ACL section of the config file:

acl my\_net\_for\_proxy\_service src 192.168.0.0/24

and add the following at the TOP of the http access section of the config file:

```
http_access allow my_net_for_proxy_service
```
In the squid.conf file that I use, the following four directives are lumped together:

acl localnet src 10.0.0.0/8 acl localnet src 192.168.0.0/24 acl my\_net\_for\_proxy\_service src 10.0.0.0/8 http\_access allow my\_net\_for\_proxy\_service

Note that the semantics of the directive in the first line are the not same as in the third line. The first line would only apply if the host on which the proxy is installed also has a  $10.xx.xx.xx$  address. On the other hand, the directives in the third and fourth lines apply for all incoming requests whose source IP addresses are in the 10.0.0.0/8 range. [One can give two types of in-class demos with Squid: with the Squid proxy installed on the laptop itself and with the Squid proxy installed on a remote server whose symbolic name is, in my case, moonshine.ecn.purdue.edu and whose IP address is 128.46.144.123. For the proxy on moonshine to accept a request from my laptop in the classroom, I need the last two directives shown above. My laptop is always on the Purdue WiFi system with a class A private IP address in the range  $10.0.0.0/8$ .

12. Squid also has the notion of "Safe ports", these being the only ports that Squid will forward. That is, if an incoming request received by the proxy server is for one of these ports at the destination server, it will let that request through. If the port requested at the destination port is outside of the designated Safe ports, they would not go through the server. If you suppose you want your proxy to forward only the HTTP and HTTPS requests, you would need to make sure that for the Safe ports, only the following entries exist in your squid.conf file:

> acl Safe\_ports port 80 acl Safe\_ports port 443

13. Here is a feature that can be very useful if you are raising kids and you want to limit their access to the web to certain times of the day: Insert the following directives at the BOTTOM of the ACL section of the config file:

> acl my\_net\_for\_proxy\_service src 192.168.0.0/24 acl access\_hours time M T W T F 18:00-20:00

And add the following to the TOP of the http access section:

http\_access allow my\_net\_for\_proxy\_service access\_hours

14. For the same purpose as indicated above, you can also ask Squid to block certain websites. The easiest way to do this is by adding the following two lines just below where you see the string "INSERT YOUR OWN RULE(S) HERE" in the config file:

> acl toblock dstdomain .facebook.com .twitter.com http\_access deny toblock

Starting the domain names with a dot means that you also want to block any webpages coming from the subdomains of the main domain.

15. I believe you are also allowed to sudo-create a text file and place the names of all the domains you want blocked in the text file. For example, I could create a file with a name something like "blocked.acl" and enter in it the following sorts of strings:

> .facebook.com .twitter.com

To make the config file aware of the entries in your "blocked.acl" file, make the following entry at the BOTTOM of the ACL section

acl blocked\_websites dstdomain /etc/squid/blocked.acl

and make the following entry at the TOP of the http access section:

http\_access deny blocked\_websites

- 16. You can also make the use of your proxy server subject to password based authentication of the clients. See the instructions at the phoenixnap.com link shown previously.
- 17. To see Squid doing its job, run the following command in a terminal window:

sudo tail -f /var/log/squid/access.log

What makes this log file particularly useful is that it shows whether an object was doled out from the cache or obtained from the origin server. The access.log file uses the following format for its entries

timestamp elapsed client action/code size method URI ident ...

Here are a couple of lines from the entries in the file access.log:

```
1553697116.978 20197 127.0.0.1 TCP_TUNNEL/200 7560 CONNECT collect.tealiumiq.com:443 - HIER_DIRECT/52.204.169.33
1553697095.737 735 127.0.0.1 TCP_MISS/301 1040 GET http://ibm.biz/dsgcheck - HIER_DIRECT/129.33.26.222 text/html
1553697094.969 14 127.0.0.1 TCP_MISS_ABORTED/000 0 GET http://www.research.ibm.com/favicon.ico - HIER_DIREC
1553697095.108 107 127.0.0.1 TCP_MISS/200 3858 GET http://1.www.s81c.com/common/v18/css/tables.css - HIER_DI
1553697096.949 337 127.0.0.1 TCP_MISS/200 194130 GET http://www.research.ibm.com/university/images/leadspace_1.j
1553700599.774 0 127.0.0.1 TCP_DENIED/403 4018 CONNECT www.facebook.com:443 - HIER_NONE/- text/html
```
where the first entry for the timestamp is *unix time* — it is the number of seconds from Jan 1, 1970. The action TCP MISS means that the internet object requested was NOT in the cache and had to be fetched from the remote server. The action **TCP\_TUNNEL** is forwarding requests to the destination server through a CONNECT tunnel which is typically used for forwarding the messages during the handshaking part of the SSL protocol. [As to what is meant by a TUNNEL here, see

<https://wiki.squid-cache.org/Features/HTTPS>. Also see Section 19.6 of this lecture.] By the way, when you see TCP HIT for action, that means that a valid copy of the object was found in the cache and retrieved from it. Similarly **TCP\_REFRESH\_HIT** means that an expired copy of the object was found in the cache. When that happens, Squid makes an If-Modified-Since request to the

origin server. If the response from the origin server is Not-Modified, the cached object is returned to the client. See the following link for the meanings associated with these and other tags in the access.log log file:

[https://wiki.squid-cache.org/SquidFaq/SquidLogs#access.log\\_native\\_format\\_in\\_detail](https://wiki.squid-cache.org/SquidFaq/SquidLogs#access.log_native_format_in_detail)

18. In old days, we would also do

#### sudo tail -f /var/log/squid/cache.log

to see how the web objects were being cached or doled out. However, in the limited amount of time I have had to play with Squid, I am not able to get anything useful out of this cache log. It seems to me — hopefully I am not entirely off the mark on this — that the more recent versions of Squid only do in-memory caching. My guess is that the cache log is meant only for a disk based cache.

# 19.5 HARVEST: A SYSTEM FOR INFORMATION GATHERING AND INDEXING

- Since Squid was borne out of the Harvest project and since the Harvest project has played an influential role in the design of web-based search engines, I believe you need to know about Harvest.
- You can download Harvest from http://sourceforge.net. Download the source tarball in any directory (on my Linux laptop, this directory is named harvest). Unzip and untar the archive. Installation is very easy and, as in most cases, involves only the following three steps as root:

./configure make make install

By default, this will install the configuration files and the executables in a directory called /usr/local/harvest. Set the environment variable HARVEST\_HOME to point to this directory. So if you say 'echo \$HARVEST\_HOME', you should get

/usr/local/harvest

## 19.5.1 What Does Harvest Really Do?

- Harvest gathers information from designated sources that may be reside on your own hard disk (it could be all of your local disk or just certain designated directories and/or files) or specified sources on the web in terms of their root URL's.
- Harvest then creates an efficiently searchable index for the gathered information. Ordinarily, an index is something you see at the end of a textbook. It is the keywords and key-phrases arranged alphabetically with pointers to where one would find them in the text book. An electronic index does the same thing  $-$  it is an efficiently searchable database of keywords and key-phrases along with pointers to the documents that contains them. More formally, an index is an associative table of key-value pairs where the keys are the words and the values the pointers to documents that contain those words.
- Eventually, Harvest serves out the index through an index server. A user interacts with the **index server** through a web interface.
- The index server in Harvest is called a **broker.** (Strictly speaking, a Harvest broker first constructs the index and then serves it out through a web interface.)
- Just as you can download the Google tool for setting up a search facility for all of the information you have stored on the hard disk of a Windows

## 19.5.2 Harvest: Gatherer

- Briefly speaking, a Gatherer's job is to scan and summarize the documents.
- Each document summary produced by a Gatherer is a SOIF object. SOIF stands for Summary Object Interchange Format. Here is a very partial list of the SOIF document attributes: Abstract, Author, Description, File-Size, Full-Text, Gatherer-Host, Gatherer-Name, Gatherer-Port, Gatherer-Version, Update-Time, Keywords, Last-Modification-Time, MD5, Refresh Rate, Time-to-Live, Title, Type, ......
- Before a Gatherer scans a document, it determines its type and makes sure that the type is not in a **stoplist**. Files named stoplist.cf and allowlist.cf play important roles in the functioning of a Gatherer. You would obviously not want audio, video, bitmap, object code, etc., files to be summarized, at least not in the same manner as you'd want files containing ASCII characters to be summarized.
- Gatherer sends the document to be summarized to the Essence sub-system. It is Essence that has the competence to determine the type of the document. If the type is acceptable for summarization, it then applies a *type-specific* summary extraction algorithm to the document. The executables that contain such algorithms are called *summarizers*; these filenames end in the suffix *.sum*.
- The Essence system recognizes a document type in three ways: (1) by URL naming heuristics; (2) by file naming heuristics; and, finally, (3) by locating identifying data within a file, as done by the Unix file command. These three type recognition strategies are applied to a document in the order listed here.
- A Gatherer makes its SOIF objects available through the

#### gatherd

daemon server on a port whose default value is 8500.

• When you construct a Gatherer, it is in the form of a directory that contains two scripts

RunGatherer RunGatherd

The first script, **RunGatherer**, starts the process of gathering the information whose root nodes are declared in the Gatherer configuration file. If you are trying to create an index for your entire home directory (that runs into, say, several gigabytes), it could take a couple of hours for the RunGatherer to do its job.

• When the first script, RunGatherer, is done, it automatically starts the gatherd server daemon. For a database collected by a previous run of RunGatherer, you'd need to start the server daemon gatherd manually by running the script RunGatherd.

# 19.5.3 Harvest: Broker

- As mentioned previously, a Broker first constructs an index from the SOIF objects made available by the gatherd server daemon and serves out the index on a port whose default value is 8501.
- By default, Harvest uses Glimpse as its indexer. The programs that are actually used for indexing are

/usr/local/harvest/lib/broker/glimpse /usr/local/harvest/lib/broker/glimpseindex

Note that **/usr/local/harvest/** is the default installation directory for the Harvest code.,

• When glimpse is the indexer, the broker script RunBroker calls on the following server program

/usr/local/harvest/lib/broker/glimpseserver

to serve out the index on port 8501.

• See the User's Manual for how to use other indexers with Harvest. Examples of other indexers would be WAIS (both freeWAIS and commercial WAIS) and SWISH. The User's Manual is located at

DownLoadDirectory/doc/pdf/manual.pdf DownLoadDirectory/doc/html/manual.html

## 19.5.4 How to Create a Gatherer?

- Let's say I want to create a gatherer for my home directory on my Linux laptop. This directory occupies about 3 gigabytes of space. The steps for doing so are described below.
- We will call this gatherer KAK\_HOME\_GATHERER.
- To create this gatherer, I'll log in as root and do the following:

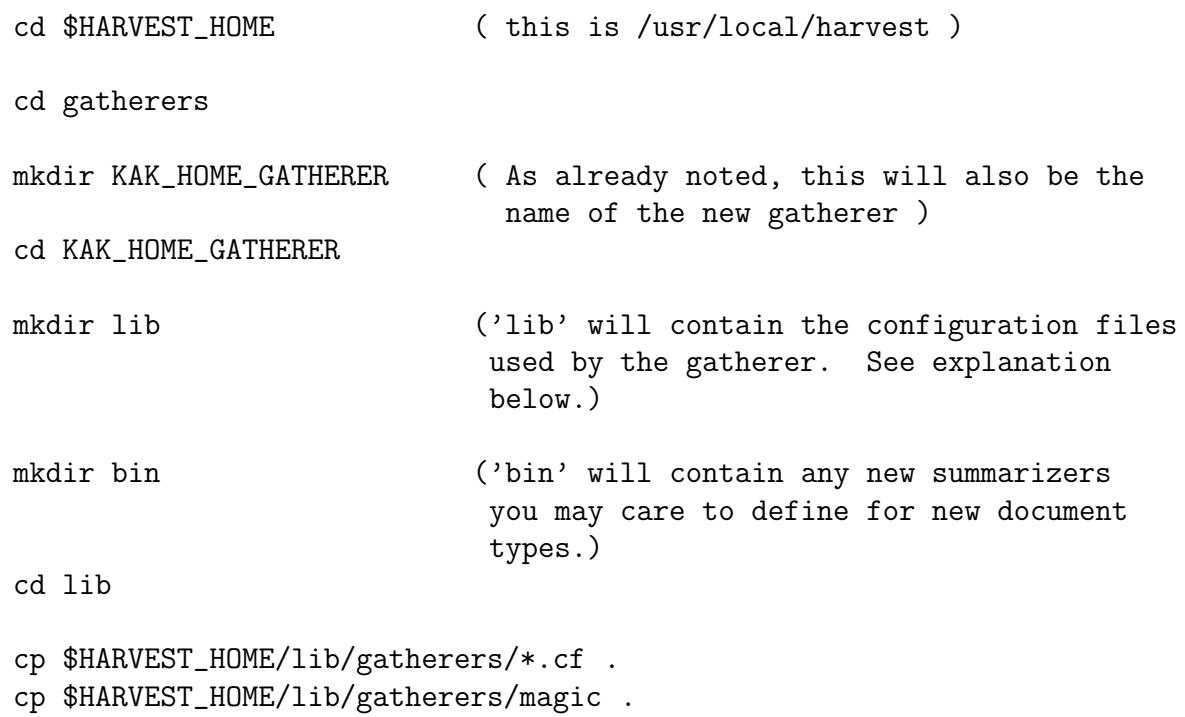

• The last two steps listed above will deposit the following files in the lib directory of the gatherer directory:

> bycontent.cf byname.cf byurl.cf magic quick-sum.cf stoplist.cf allowlist.cf

- About the first three files listed above, these three files are to help the Essence system to figure out the type of a document. The bycontent.cf file contains the content parsing heuristics for type recognition by Essence. Similarly, the file **byname**.cf contains the file naming heuristics for type recognition; and the file **byurl.cf** contains the URL naming heuristics for type recognition. Essence uses the above three files for type recognition in the following order: **byurl.cf**, **byname.cf**, and bycontent.cf. Note that the second column in the bycontent.cf is the regex that must match what would be returned by calling the Unix command 'file' on a document.
- About the file magic, the numbers shown at the left in this file

are used by the Unix 'file' command to determine the type of a file. The 'file' command must presumable find a particular string at the byte location given by the magic number in order to recognize a file type. The bytes that are found starting at the magic location must correspond to the entry in the third column of this file.

- About the file quick-sum.cf, this file contains some regexes that can be used for determining the values for some of the attributes needed for the SOIF summarization produced by some of the summarizers.
- About the file stoplist.cf, it contains a list of file object types that are rejected by Essence. So there will be no SOIF representations produced for these object types.
- For my install of Harvest, I found it easier to use an allowlist.cf file to direct Essence to accept only those document types that are placed in **allowlist.cf**. However, now you must now supply Essence with the '-allowlist' flag. This flag is supplied by including the line

```
Essence-Options: -allowlist
```
in the header section of the KAK\_HOME\_GATHERER.cf config file to be described below.

• Now do the following:

cd .. (this puts you back in KAK\_HOME\_GATHERER directory)

For now, ignore the **bin** sub-directory in the gatherer directory. The **bin** directory is for any new summarizers you may create.

• Now copy over the configuration file from one of the "example" gatherers that come with the installation:

```
cp ../example-4/example-4.cf KAK_HOME_GATHERER.cf
```
In my case, I then edited the KAK\_HOME\_GATHERER.cf file so that it had the functionality that I needed for scanning my home directory on the laptop. My KAK\_HOME\_GATHERER.cf looks like

```
#
# KAK_HOME_GATHERER.cf - configuration file for a Harvest Gatherer
#
# It is possible list 23 options below before you designate RootNodes
# and LeafNodes. See page 38 of the User's Manual for a list of these
# options.
# Note that the default for TTL is one month and for Refresh-Rate
# is one week. One week equals 604800 seconds. I have set TTL
# to three years and the Refresh-Rate to one month.
# Post-Summarising did not work for me. When I run RunGatherer
# I get the error message in log.errors that essence cannot parse
# the rules file listed against this option below.
Gatherer-Name: Avi Kak's Gatherer for All Home Files
Gatherer-Port: 8500
Access-Delay: 0
Top-Directory: /usr/local/harvest/gatherers/KAK_HOME_GATHERER
Debug-Options: -D40,1 -D64,1
Lib-Directory: ... /lib
```

```
Essence-Options: --allowlist ./lib/allowlist.cf
Time-To-Live: 100000000
Refresh-Rate: 2592000
#Post-Summarizing: ./lib/myrules
# Note that Depth=0 means unlimited depth of search.
# Also note that the content of the RootNodes element needs to be
# in a single line:
<RootNodes>
file:///home/kak/ Search=Breadth Depth=0 Access=FILE \
   URL=100000,mydomain-url-filter HOST=10,mydomain-host-filter
</RootNodes>
```
• Similarly, copy over the scripts RunGatherer and RunGatherd from one of the example gatherers into the KAK\_HOME\_GATHERER directory. *You would need to edit at least two lines in RunGatherer so that the current directory is pointed to. You'd also need to edit the last line of RunGatherd for the same reason.* My RunGatherer script looks like

#!/bin/sh

HARVEST\_HOME=/usr/local/harvest; export HARVEST\_HOME

# The following sets the local disk cache for the gatherer to 500 Mbytes. HARVEST\_MAX\_LOCAL\_CACHE=500; export HARVEST\_MAX\_LOCAL\_CACHE

# The path string added at the beginning is needed by essence to # to locate the new summarizer ScriptFile.sum PATH=\${HARVEST\_HOME}/gatherers/KAK\_HOME\_GATHERER/bin:\ \${HARVEST\_HOME}/bin:\${HARVEST\_HOME}/lib/gatherer:\${HARVEST\_HOME}/lib:\$PATH

export PATH
NNTPSERVER=localhost; export NNTPSERVER

```
cd /usr/local/harvest/gatherers/KAK_HOME_GATHERER
sleep 1
'rm -rf data tmp log.*'
sleep 1
exec Gatherer "KAK_HOME_GATHERER.cf"
```
and my RunGatherd script looks like

```
#!/bin/sh
#
# RunGatherd - Exports the KAK_HOME_GATHERER Gatherer's database
#
HARVEST_HOME=/usr/local/harvest; export HARVEST_HOME
PATH=${HARVEST_HOME}/lib/gatherer:${HARVEST_HOME}/bin:$PATH; export PATH
exec gatherd -d /usr/local/harvest/gatherers/KAK_HOME_GATHERER/data 8500
```
Note that I have included the command ' $rm$  -rf tmp data log.\* in the RunGatherer script for cleanup before a new gathering action.

• Similarly, copy over the filter files

```
mydomain-url-filter
mydomain-host-filter
```
from the example-5 gatherer into the KAK\_HOME\_GATHERER directory. Both of these files are mentioned against the RootNode in the gatherer configuration file KAK\_HOME\_GATHERER.cf. My mydomain-url-filter file looks like

```
# URL Filter file for 'mydomain'
#
# Here 'URL' really means the pathname part of a URL. Hosts and ports
# dont belong in this file.
#
# Format is
#
# Allow regex
# Deny regex
#
# Lines are evaulated in order; the first line to match is applied.
#
# The files names that are denied below will not even be seen by the
# essence system. It is more efficient to stop files BEFORE the
# gatherer extracts information from them. Compared to this action by
# mydomain-url-filter, when files are stopped by the entries in
# byname.cf, bycontent.cf, and byurl.cf, that happens AFTER the
# information is extracted from those files by the gatherer.
Deny \gtrsim.gif$ # don't retrieve GIF images
Deny \backslash.GIF$ # #
Deny \backslash. jpg$ # #
Deny \.JPG$ # #
Deny /\..+ # don't index dot files
Deny \.pl\. \qquad \qquad \qquad \qquad \qquad \qquad \qquad \qquad \qquad \qquad \qquad \qquad \qquad \qquad \qquad \qquad \qquad \qquad \qquad \qquad \qquad \qquad \qquad \qquad \qquad \qquad \qquad \qquad \qquad \qquad \qquad \qquad \qquad \qquad \qquad \qquad 
Deny \.py\. \qquad \qquad \qquad \qquad \qquad \qquad \qquad \qquad \qquad \qquad \qquad \qquad \qquad \qquad \qquad \qquad \qquad \qquad \qquad \qquad \qquad \qquad \qquad \qquad \qquad \qquad \qquad \qquad \qquad \qquad \qquad \qquad \qquad \qquad \qquad \qquad \qquad \qquad \qquad \qquad 
Deny /home/kak/tmp # don't index files in my tmp
Deny \tilde{\phantom{a}} \tilde{\phantom{a}} Deny /, \qquad + don't index comma files
Allow .* # allow everything else.
```
and my mydomain-host-filter file looks like

```
# Host Filter file for 'mydomain'
#
# Format is
#
# Allow regex
```

```
# Deny regex
#
# Lines are evaulated in order; the first line to match is applied.
#
# 'regex' can be a pattern for a domainname, or IP addresses.
#
Allow .*\.purdue\.edu # allow hosts in Purdue domain
#Allow ^10\.128\. # allow hosts in IP net 10.128.0.0
Allow \hat{144}\cdot46\cdot. # allow hosts in IP net 144.46.0.0Allow ^192\.168\. # allow hosts in IP net 192.168.0.0
Deny .* # deny all others
```
- Apart from the fact that you may wish to create your own summarizers (these would go into the **bin** directory of your gatherer, you are now ready to run the RunGatherer.
- You can check the output of the **gatherd** daemon that is automatically started by the RunGatherer script after it has done its job by

```
$HARVEST_HOME/bin/gather localhost 8500 | more
```
assuming that the database collected is small enough. You can also try

```
cd data
$HARVEST_HOME/lib/gatherer/gdbmutil stats PRODUCTION.gdbm
```
This will return the number of SOIF objects collected by the gatherer.

- As already mentioned, if you create a new summarizers in the bin directory of the gatherer, you also need a pathname to the this bin directory in the RunGatherer script.
- Finally, in my case, the KAK\_HOME\_GATHERER had trouble gathering up Perl and Python scripts for some reason. I got around this problem by defining an object type ScriptFile in the bycontent.cf configuration file in the lib directory of the gatherer. I also defined an object type called **Oldfile** in the byname.cf configuration file of the same directory. Since I did not include the type OldFile in my allowlist.cf, essence did not summarize any files that were of type **OldFile**. However, I did include the type ScriptFile in allowlist.cf. So I had to provide a summarizer for it in the **bin** directory of the gatherer. The name of this summarizer had to be ScriptFile.sum.

Back to [TOC](#page-1-0)

## 19.5.5 How to Create a Broker?

• Log in a root and start up the httpd server by

sudo /usr/local/apache2/bin/apachectl start

Actually, the httpd server starts up automatically in my case when I boot up the laptop since the above command is in my /etc/rc.local file.

• Now do the following:

cd \$HARVEST\_HOME/bin

CreateBroker

This program will prompt for various items of information related to the new broker you want to create. The first it would ask for is the name you want to use for the new broker. For brokering out my home directory on the Linux laptop, I called the broker KAK\_HOME\_BROKER. This then becomes the name of the directory under \$HARVEST\_HOME/brokers for the new broker. If you previously created a broker with the same name, you'd need to delete that broker directory in the \$HARVEST\_HOME/brokers directory. You would also need to delete a subdirectory of that name in the \$HARVEST\_HOME/tmp directory.

- Another prompt you get from the **CreateBroker** program is "*Enter the name of the attribute that will be displayed to the user as one-line object description in search results [description]:*". The 'description' here refers to the SOIF attribute that will be displayed in the first line when query retrieval is displayed in the browser.
- Toward to the end of the broker creation procedure, say 'yes' to the prompt "*Would you like to add a collection point to the Broker now?"*. This will connect the gatherd daemon process running on port 8500 with the broker process.
- You will be prompted one more time with the same question as listed above. Now say "no".
- CreateBroker deposits the following executable shell file

RunBroker (Make sure you kill off any previously running broker processes before you do this.)

in the new broker directory.

• Now fire up the broker by

RunBroker -nocol

in the broker directory. The option '-nocol' is to make certain that the gatherer does not start collecting again when you

invoke the RunBroker command. We are obviously assuming that you have established a gatherer separately and that it is already up and running. If you have gathered up the information but the server 'gatherd' is not running to serve out the SOIF objects, execute the RunGatherd script in the gatherer directory. The RunBroker command starts up the glimpseindex daemon server.

• When you ran **CreateBroker**, that should also have spit out a URL to an HTML file that you can bring up in the browser to see the new searchable database. Or, in the broker directory, you can just say

```
cd $HARVEST_HOME/brokers/KAK_HOME_BROKER
   firefox query.html
or
   firefox index.html
or
   firefox stats.html
```
• Whether or not you can see the query form page may depend on whether you use the URL returned by the CreateBroker command or whether you make a direct call with 'firefox query.html'. The former uses the HTTP protocol and therefore goes through the Apache HTTPD server, whereas the latter would use the FILE protocol and would be handled directly by the firefox web browser.

• Assuming you use the http protocol for seeing the query form, let's say you get the error number 500 (in the error\_log file in the \$APACHEHOME/logs directory). This means that \$APACHEHOME/conf/httpd.conf is misconfigured. In particular, you need the following directive in the httpd.conf file:

```
ScriptAlias /Harvest/cgi-bin/ "/usr/local/harvest/cgi-bin/"
Alias /Harvest/ "/usr/local/harvest/"
<Directory "/usr/local/harvest">
    Options FollowSymLinks
</Directory>
```
for the HTTPD server to be able to find the search.cgi that is in the \$HARVEST\_HOME/cgi-bin/ directory.

- Finally, for the case of constructing an index for your own home directory (such as my **/home/kak/**), you may be able to see the search results, but clicking on an item may not return that item in the browser. That is because of the security setting in firefox browsers; this setting keeps the browser from displaying anything in response to the FILE protocol (as opposed to the HTTP protocol). You may to change the settings in the file .mozilla/firefox/qwjvm1oo.default/user.js of your home account for firefox to be able to show local files.
- After you have crated a new broker for a gatherer that previously collected its database, make sure you execute the

following scripts:

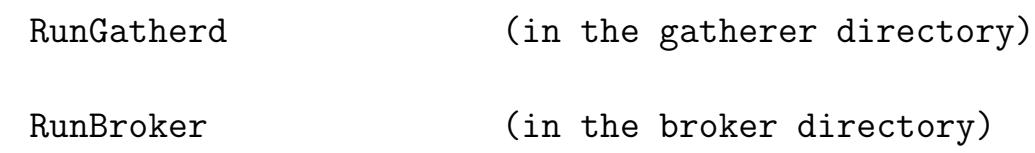

The former runs the **gatherd** daemon server to serve out the SOIF objects on port 8500 and the latter first constructs the index for the database and then run the glimpserver daemon to serve out the index on port 8501.

- After you have started **RunBroker**, watch the cpu meter. For the entire home directory, it may take a long time (up to 20 minutes) for the broker to create the index from the SOIF records made available by the gatherd daemon. *It is only after the* RunBroker *command has finished creating an index for the database that you can carry out any search in the browser.*
- If your scripts RunGatherd and RunBroker scripts are running in the background, if you want to search for something that is being doled out by Harvest, you can point your browser to

http://localhost/Harvest/brokers/KAK\_HOME\_BROKER/admin/admin.html http://pixie.ecn.purdue.edu/Harvest/brokers/KAK\_HOME\_BROKER/query.html

• I have placed the command strings

/usr/local/harvest/gatherers/KAK\_HOME\_GATHERER/RunGatherd

/usr/local/harvest/brokers/KAK\_HOME\_BROKER/RunBroker

in /etc/rc.local so that the SOIF object server gatherd and the index server glimpseserver will always be on when the machine boots up.

Back to [TOC](#page-1-0)

## 19.6 CONSTRUCTING AN SSH TUNNEL THROUGH AN HTTP PROXY

- SSH tunneling through HTTP proxies is typically carried out by sending an HTTP request with the method CONNECT to the proxy. The HTTP/1.1 specification reserves the method CONNECT to enable a proxy to dynamically switch to being a tunnel, such as an SSH tunnel (for SSH login) or an SSL tunnel (for the HTTPS protocol). [Here are all the  $HTTP/1.1$  methods: GET, POST, OPTIONS, HEAD, PUT, DELETE, TRACE, and CONNECT.]
- The two very commonly used programs that send a **CONNECT** request to an HTTP proxy are **corkscrew** and **connect**.
- The first of these, **corkscrew**, comes as a tar ball with config. make, and install files. You install it by calling, './config', 'make', and 'make install'. My advice would be to not go for 'make install'. Instead, place the corkscrew executable in the .ssh directory of your home account.
- The second of these, **connect**, comes in the form of a C program, connect.c, that is compiled easily by a direct call to

gcc. Again place the executable, connect, in your .ssh directory.

• The most convenient way to use either the corkscrew executable or the connect executable is by creating a 'config' file in your .ssh directory and making 'ProxyCommand' calls to these executables in the 'config' file. Here is my  $\tilde{\phantom{a}}$ kak/.ssh/config file

```
Host=*
# The '-d' flag in the following ProxyCommand is for debugging:
# ProxyCommand ~/.ssh/connect -d -H localhost:3128 %h %p
# ProxyCommand ~/.ssh/connect -H localhost:3128 %h %p
  ProxyCommand ~/.ssh/corkscrew localhost 3128 %h %p
```
where the **Host=\*** line means that the shown "ProxyCommand" can be used to make an SSH connection with all hosts. A regex can be used in place of the wildcard <sup>'\*'</sup> if you want to place restrictions on the remote hostnames to which the proxycommand applies. What you see following the keyword "ProxyCommand" is what will get invoked when you call something like 'ssh moonshine.ecn.purdue.edu'. For the uncommented line that is shown, this means that the corkscrew program will be called to tunnel through Squid by connecting with it on its port 3128. (See the manpage for ssh\_config) If you want to use connect instead of corkscrew, comment out and uncomment the lines in the above file as needed.

• But note that when your .ssh directory contains a 'config' file,

all invocations of SSH, even by other programs like 'rsync' and 'fetchmail', will be mediated by the content of the config file in the .ssh directory.

- To get around the difficulty that may be caused by the above, you can use the shell script 'ssh-proxy' (made available by Eric Engstrom) in your .ssh directory.
- You can construct an SSH tunnel through an HTTP proxy server only if the proxy server wants you to. Let's say that SQUID running on your own machine is your HTTP proxy server. Most sites running the SQUID proxy server restrict CONNECT to a limited number of whitelisted hosts and ports. In a majority of cases, the proxy server will allow CONNECT outgoing requests to go only to port 443. (This port is monitored by HTTPS servers, such as the Purdue web servers, for secure web communication with a browser. When you make an HTTP request to Purdue, it goes to port 80 at the Purdue server. However, when you make an HTTPS request, it goes to port 443 of the server.)
- An HTTP proxy, such as SQUID, must allow the CONNECT method to be sent out to the remote server since that is what is needed to establish a secure communication link. I had to place the following lines in the **squid.conf** file for my SQUID proxy server to allow for an SSH tunnel:

acl SSH\_port port 22 # ssh http\_access allow CONNECT SSH\_port http\_access deny !Safe\_ports http\_access deny CONNECT !SSL\_ports

• What makes getting the corkscrew/connect based tunnels through the SQUID proxy server to work very frustrating was that even when you completely kill the squid process by sending it the 'kill -9 pid' command, and then when you try to make an ssh login, you get the following sort of an error message

```
ssh_exchange_identification: Connection closed by remote host
```
This message holds no clue at all to the effect that the proxy server, SQUID, has been shut down. I believe the message is produced by the SSH client program. I suppose that from the perspective of the client program, the proxy server is no different from a remote server.

- To see you have made an SSH connection through the SQUID proxy, check the latest entry in the log file \$SQUID\_HOME/var/logs/access.log.
- So what is one supposed to do when the HTTP proxy server won't forward a CONNECT request to the remote SSH server on, say, port 22 (the standard port that the SSH server on the remote machine will be monitoring)?

• If the highly restrictive proxy server on your company's premises would not send out CONNECT requests to the SSHD standard port 22 on the remote machine, you could try the following ploy: *You could ask the SSHD server (running on a machine like moonshine.ecn.purdue.edu) to monitor a non-standard port (*in addition *to monitoring the standard port) by*:

## /usr/local/sbin/sshd -p 563

where the port 563 is typically used by NNTPS. [The assumption is that the highly restrictive HTTP proxy server that your company might be using would allow outbound proxy connections for ports 563 (NNTPS) and 443 (HTTPS). If 563 does not work, try 443.]

• Now, on the client side, you can place the following line in the ~/.ssh/config file:

Host moonshine.ecn.purdue.edu ProxyCommand corkscrew localhost 3128 moonshine.ecn.purdue.edu 563

• Another approach is to use Robert MaKay's GET/POST based "tunnel" that uses Perl scripts at both ends of a SSH connection. There is only one disadvantage to this method: you have to run a server script also in addition to the client script. But the main advantage of this method is that it does NOT care about the CONNECT restrictions in the web proxy that your outbound http traffic is forced to go through.

Back to [TOC](#page-1-0)

## 19.7 HOMEWORK PROBLEMS

- 1. What do we mean by "shim layer" in the TCP/IP protocol stack?
- 2. What is an anonymizing proxy in a network? In which layer of the TCP/IP protocol stack does an anonymizing proxy server belong?
- 3. Let's say you are installing a SOCKS proxy for a LAN that you are the admin for. This proxy requires that you install a SOCKS server on a designated machine that is directly connected to the internet and that you install the SOCKS client software on all of the machines in the LAN. Why do you think you need both a server and a client for the proxy to work?
- 4. What is the standard port assigned to the SOCKS server?
- 5. What are the main differences between the SOCKS4 and the SOCKS5 implementations of the SOCKS protocol?
- 6. What are the essential elements of the negotiation between a

SOCKS client and a SOCKS server before the latter agrees to forward the client's request? How does the server tell the client that the latter's request cannot be granted?

- 7. Why is a SOCKS proxy also referred to as a "circuit level proxy?"
- 8. What is meant by socksifying an application?
- 9. What is meant by jargon phrases such as "port forwarding" and "tunneling"?
- 10. How can you make sure that when you go through an anonymizing proxy, your IP address is not visible to the remote server?
- 11. What is web caching? How is an HTTP proxy used for web caching?
- 12. What is the average size of an internet object according to folks who compile such stats? If an ISP allocates, say, 4 Gbytes of memory to a web caching server like Squid, what is the maximum number of internet objects that could be stored in such a cache? Additionally, how much RAM would you need to

hold the object index for all the objects stored in the cache?

- 13. If you run a web caching proxy such as Squid on your own laptop, how would you tell your browser that it needs to route all its requests through the proxy?
- 14. What is the role of a cache manager vis-a-vis a proxy server such as Squid?
- 15. The option '-D' given to a SOCKS server when you first bring it up means something that is completely different from what the same option means for a Squid server. What is the difference?
- 16. What historical role has the Harvest information gathering and indexing system played in the evolution of the modern internet search engines?
- 17. What does a broker do in Harvest? Also, what is the function of a gatherer?